お客さま各位

## インターネット取引における不正アクセス等防止にかかる機能について

マルチネット・水戸ネット

当社インターネット取引では、第三者からの不正アクセスを未然に防止するため、セキュリティ水準のさらな る向上を図り、様々な機能を導入しております。

お客さまにより一層安心してお取引を行っていただくため、お客さまにはご理解とご協力を賜りま すようお願い申し上げます。

機能一覧につきましては下記の通りとなります。

●通知メール(登録メールアドレス宛に自動で送信されます)

・ログイン時通知メール

お客さまがインターネット取引画面にログインした際に、設定通知を行っているメールアドレス宛 にメールで通知します。『口座情報』⇒『E メール通知サービス』より設定を行ってください。

・出金通知メール

お客さまがインターネット取引画面より出金手続きをされると、「メールアドレス 1」宛にメールで通知 します。

- ・メールアドレス変更・削除時のメール通知 お客さまが当社にご登録のメールアドレスを変更・削除した際に、変更前・削除前のメールアドレス宛にもメ ールで通知します。
- ・電話番号変更時のメール通知 お客さまが当社にご登録の電話番号を変更した際に、「メールアドレス 1」宛にメールで通知します。

・ワンタイムパスワード申込時のメール通知 お客さまが当社のワンタイムパスワードを登録した際に、「メールアドレス1」宛にメールで通知します。

## ※「メールアドレス 1」に登録がお済でないお客さまはご登録をお願いいたします。

メールアドレスの登録等は下記をご参照ください。

↓↓↓↓↓↓

[メールアドレス登録・変更・削除方法はこちらをクリック](https://www.mito.co.jp/mitonet/trade/pdf/mailhenkou201903.pdf)

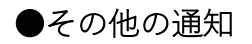

・パスワードを⾧期間にわたり変更していないお客さまへの通知 パスワードをご変更されてから一定期間経過したお客さまに、インターネット取引画面トップ「お客さま へのご連絡」にパスワードの変更を促すメッセージを掲載いたします。

## ●その他

- ・電子交付サービス閲覧時のパスワード入力 電子交付サービスをご利用のお客さまは、電子交付書面の閲覧の際に、取引(またはワンタイム)パスワ ードをご入力いただきます。
- ・取引パスワード複数回連続で認証失敗によるアカウントロック 取引パスワードを複数回連続で認証失敗しますとアカウントロックがかかります。
	- ◆アカウントロックがかかってしまった場合 口座名義人ご本人さまよりインターネット取引専用フリーダイヤル(0120-031-003 平日 8:00 ~17: 00)までご連絡ください。
	- ◆取引パスワードを忘れてしまった場合 ①お取引画面より再設定 『口座情報』⇒『登録情報照会』⇒「パスワード変更」「取引パスワード」『再設定』 ※事前に『口座情報』⇒『登録情報照会』から「秘密の質問・回答」の登録が必要となります [「秘密の質問・回答」についてはこちらをクリック](https://www.mito.co.jp/mitonet/service/pdf/newtorihiki.pdf)

②お電話による再発行

口座名義人ご本人さまよりインターネット取引専用フリーダイヤル(0120-031-003 平日 8:00 ~17: 00)までご連絡ください。書面で初期取引パスワードを郵送いたします。

以上